# **TRACTAMENT DEL TABAQUISME** Butlletí Setmanal

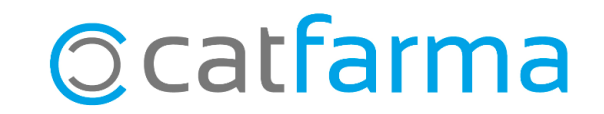

Els medicaments de tractament del tabaquisme que ara han passat a ser finançats, ha de dispensar-se per recepta electrònica o a través de les mútues de Muface, Isfas i Mugeju mitjançant visat d'inspecció mèdica. El preu que s'aplica a aquests productes serà sempre el PVF i no el PVP.

Per tal d'avisar que aquests articles no es poden dispensar amb recepta de paper (Exceptuant casos molt concrets) és possible establir un sistema de notes amb **Nixfarma** que ens recordi en el moment de la venda.

**2**

A continuació veurem un exemple de com implementar-ho.

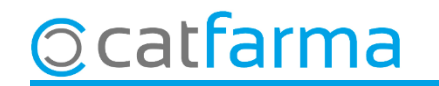

#### Accedim al menú **Articles Canvis massius**.

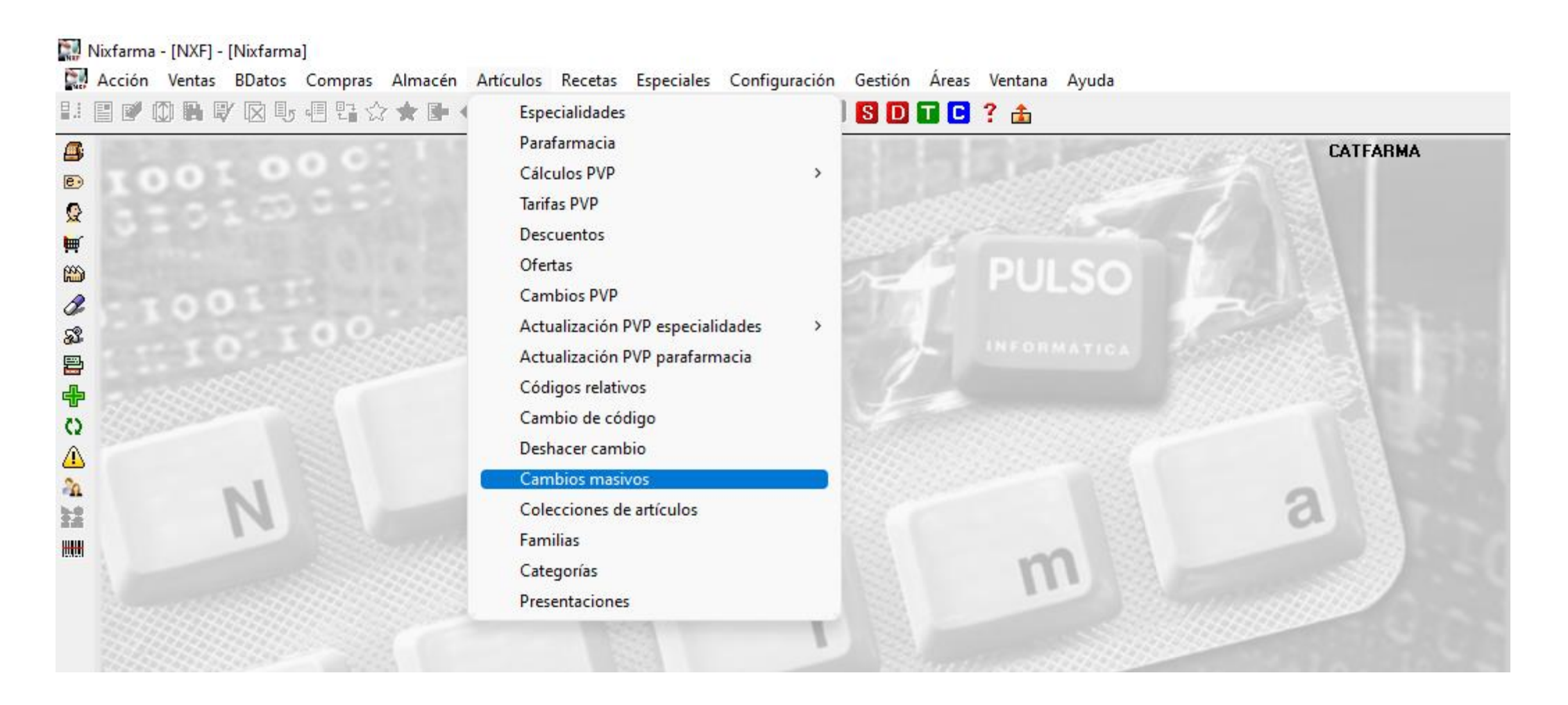

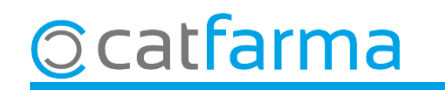

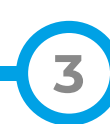

Un cop a la pantalla de **Canvis massius articles/magatzem**, indicarem quin articles volem realitzar el canvi.

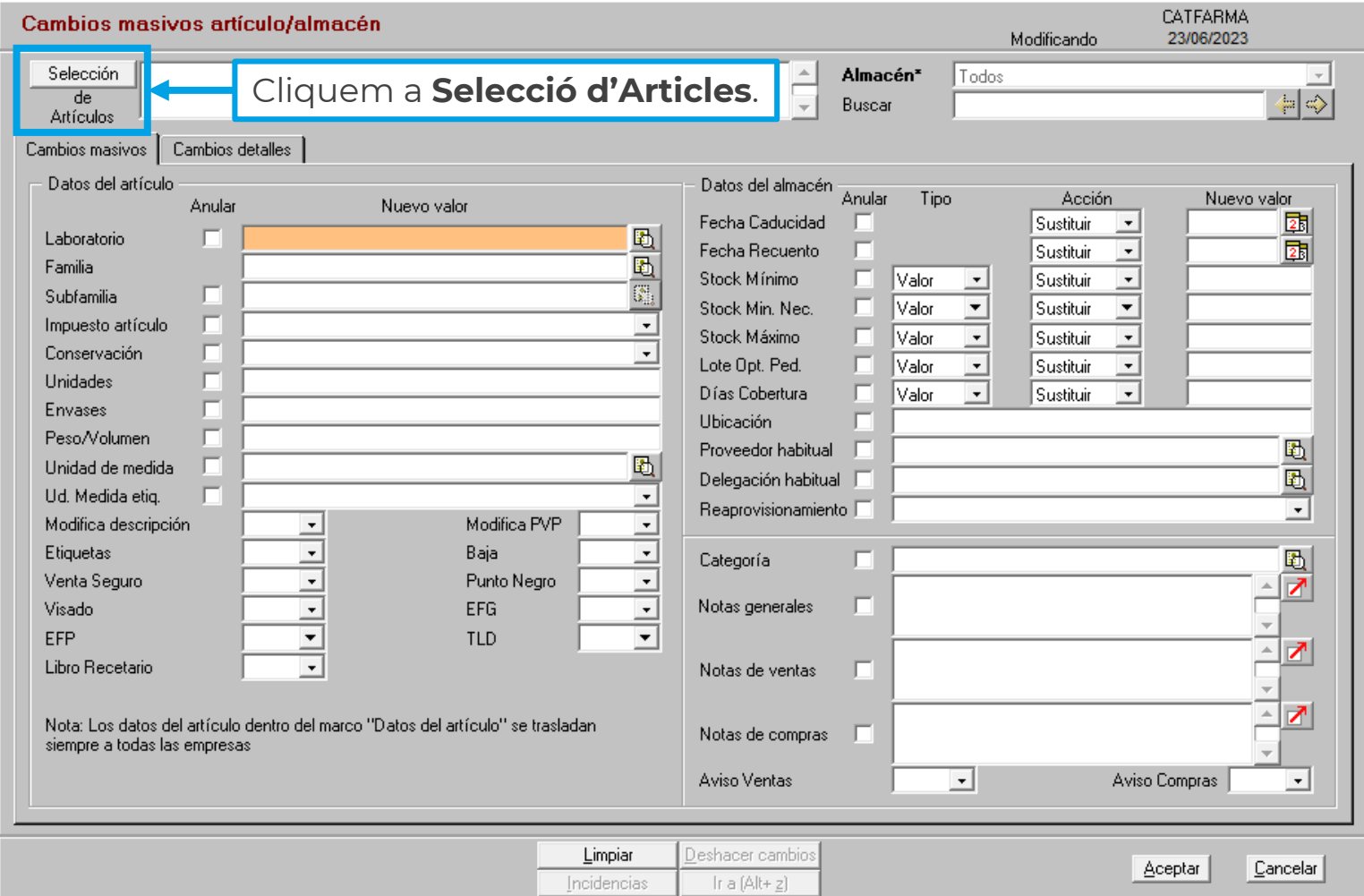

**4**

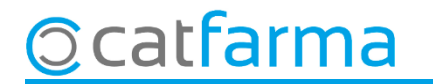

Ara a la finestra de **Selecció ampliada d'articles**, accedim a la carpeta de **Característiques de producte**.

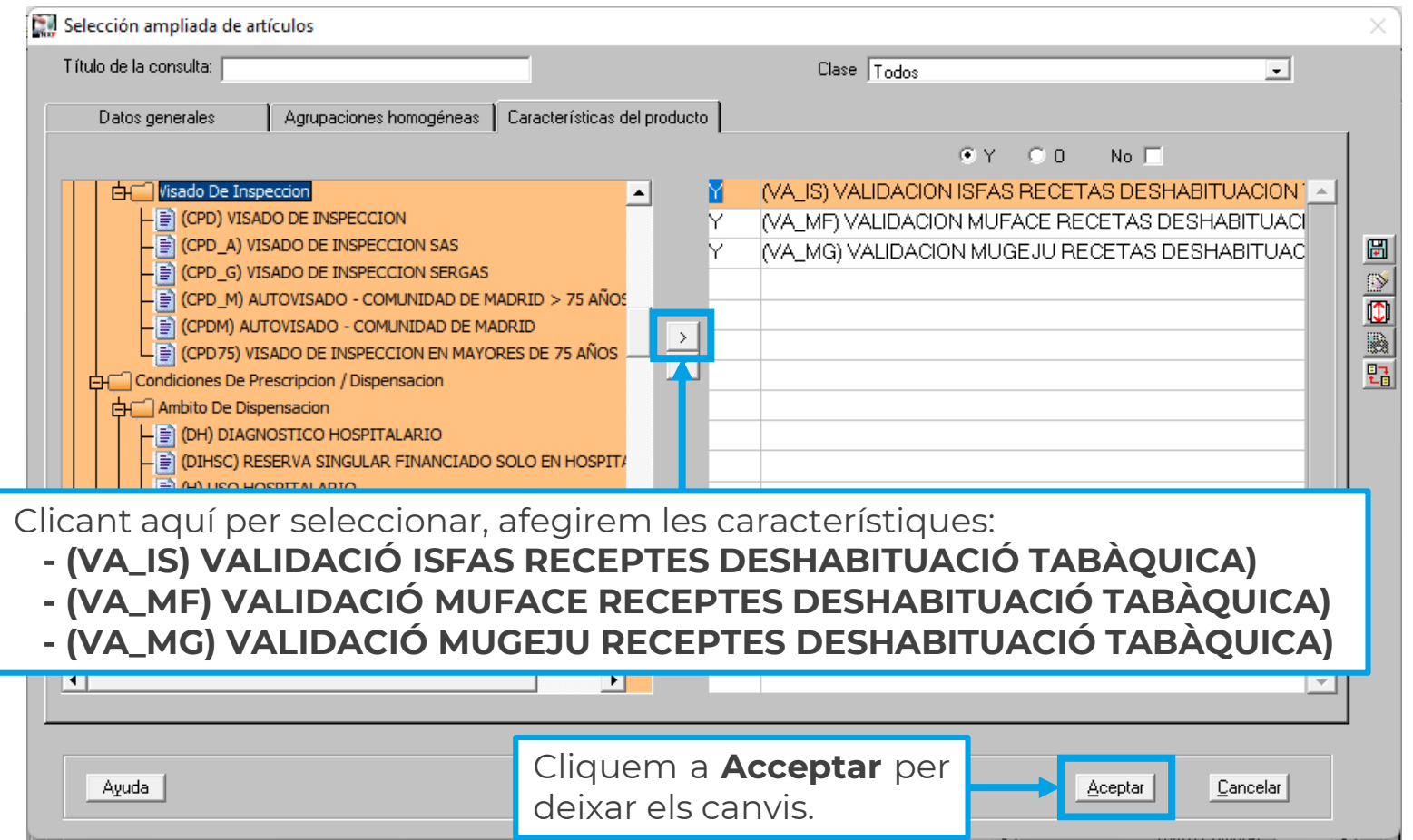

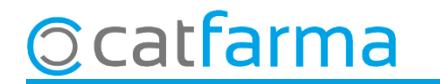

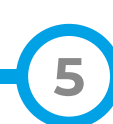

Una cop hem fet la selecció, introduirem el missatge que volem mostrar en aquest tipus d'articles.

**Ocatfarma** 

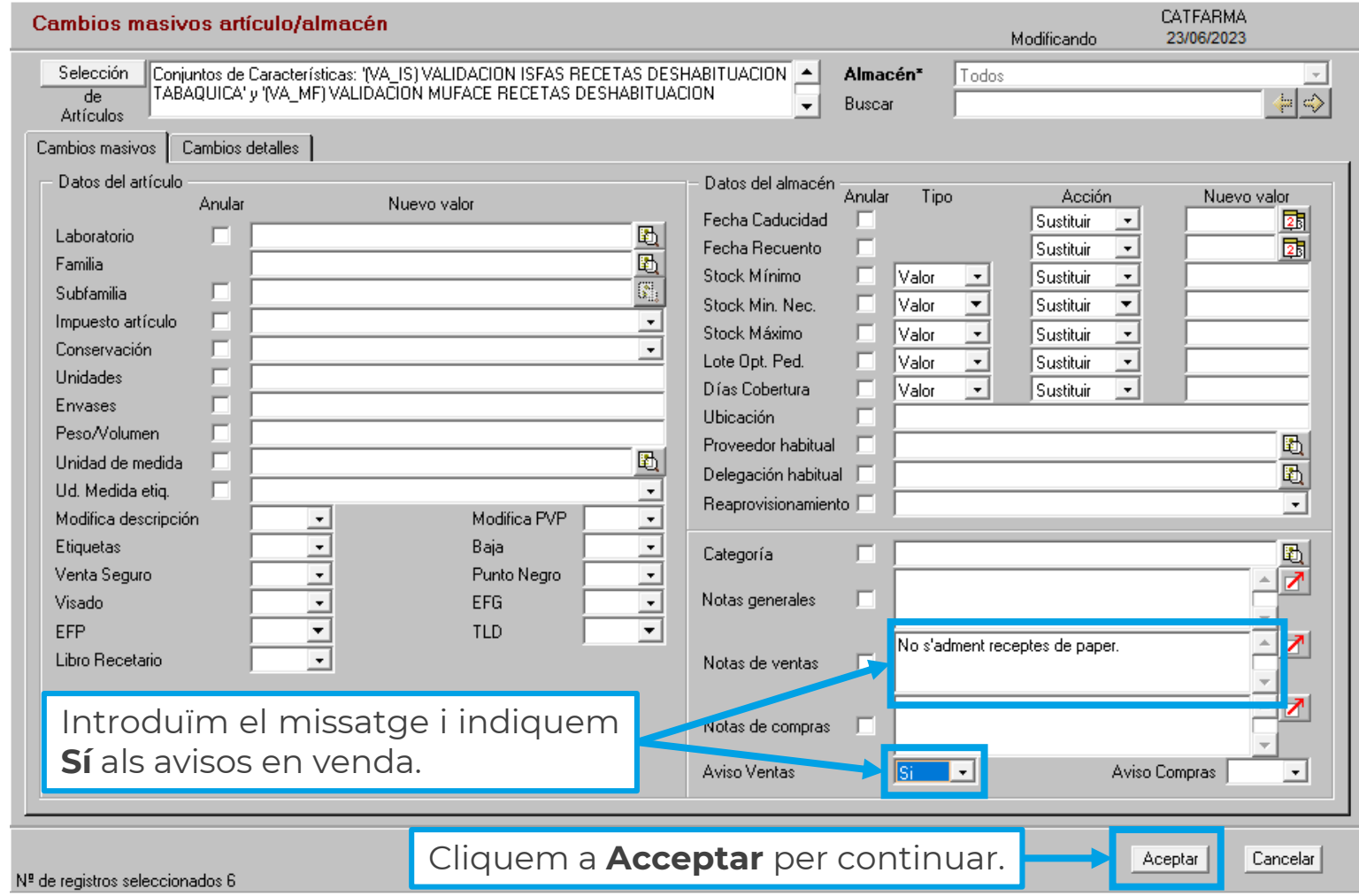

**6**

Ens mostrarà els articles que estan afectats pels canvis que hem desitjat.

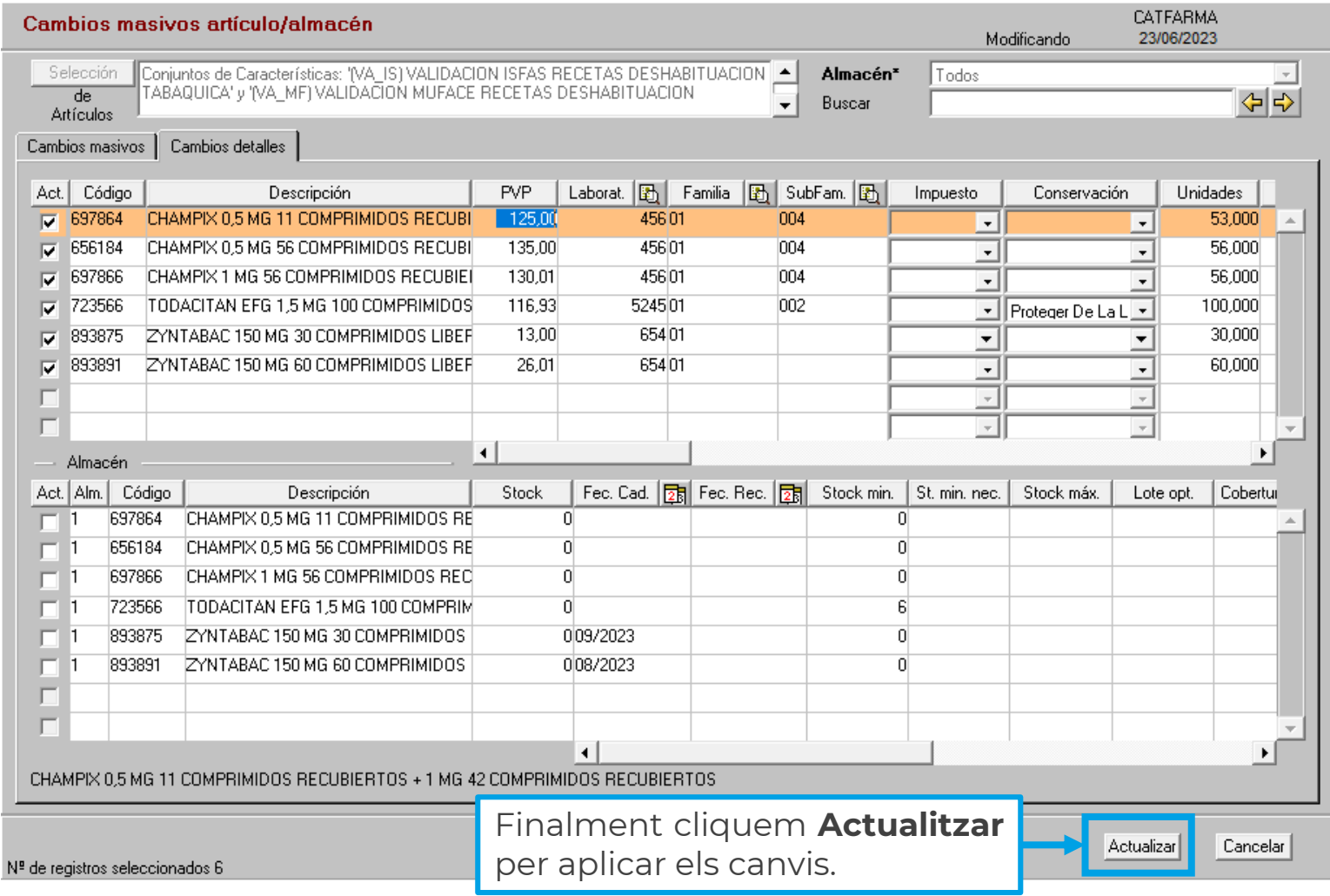

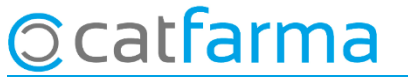

**7**

Ara al dispensar qualsevol d'aquest articles ens mostrarà el missatge que hem generat.

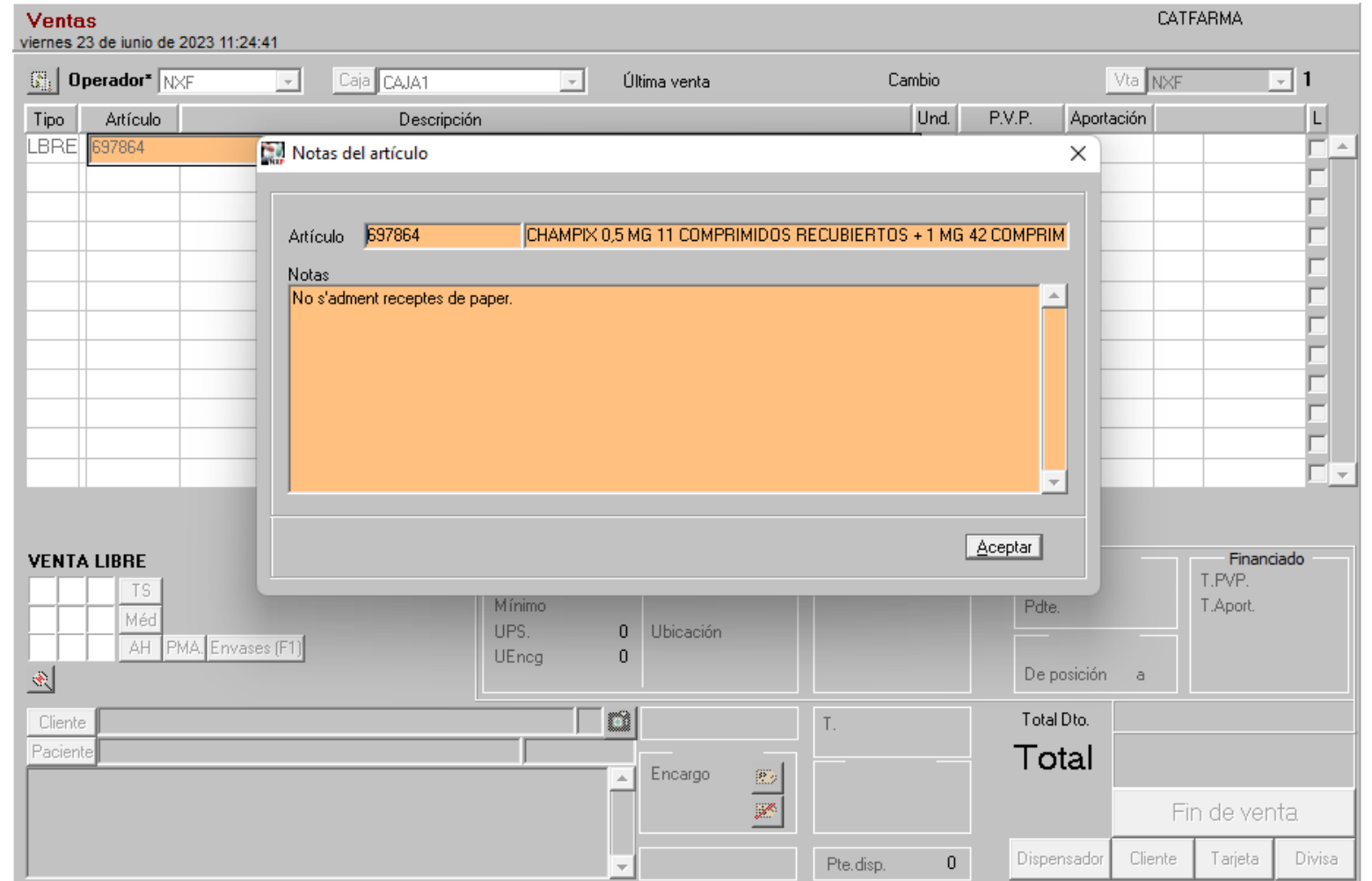

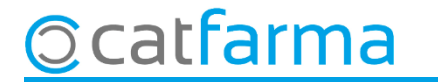

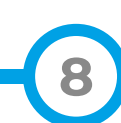

## **SEMPRE AL TEU SERVEI** Bon Treball

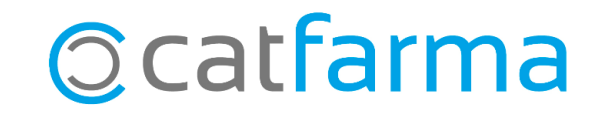